Instructions for setting up Worldpay online reporting access • Use the link below for the Worldpay Portal:

## **Worldpay Portal**

To set up Worldpay online access, go to [http://portal.worldpay.us](http://portal.worldpay.us/)

• [http://portal.worldpay.us](http://portal.worldpay.us/)

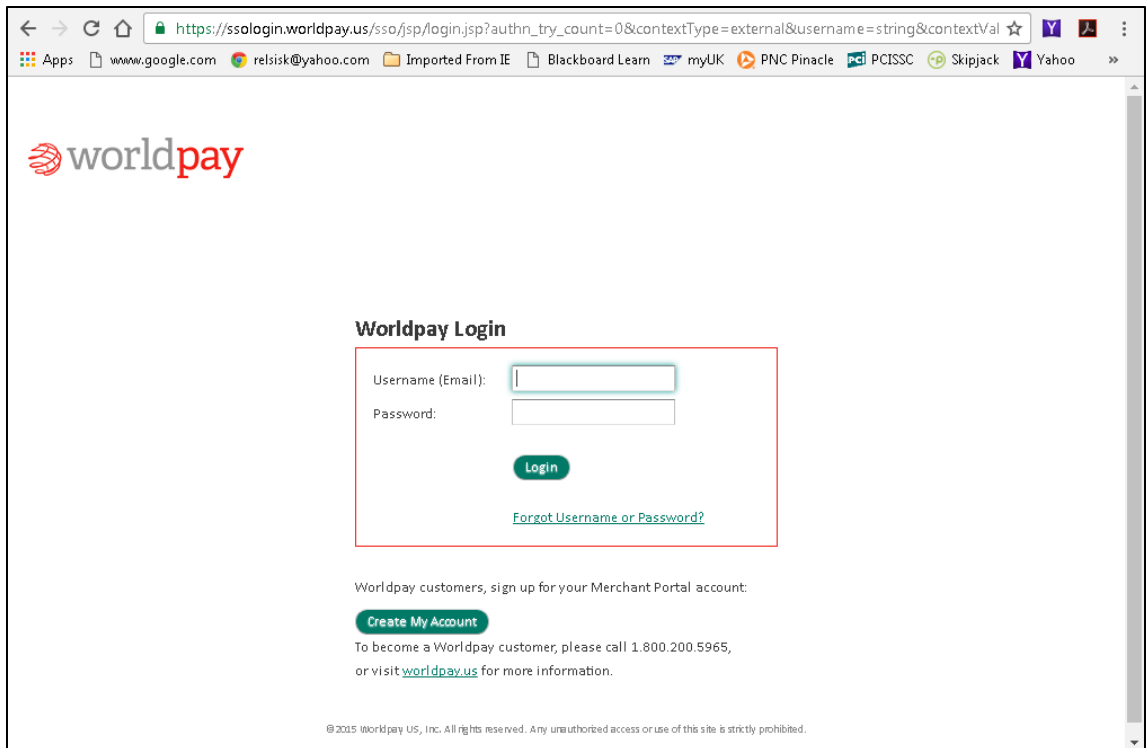

## **Create Worldpay Online Reporting Access**

Click on the Create My Account button at the bottom of the page.

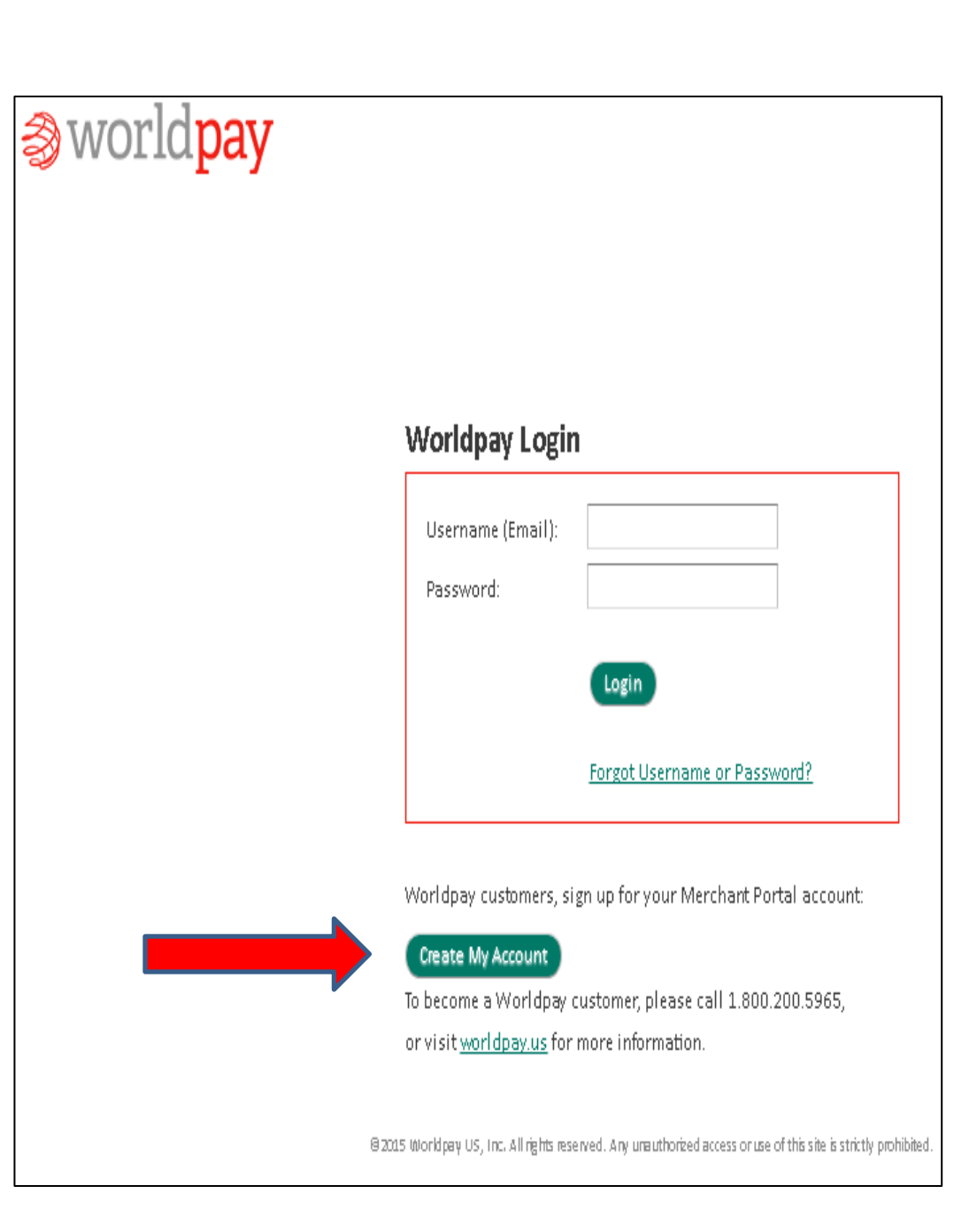

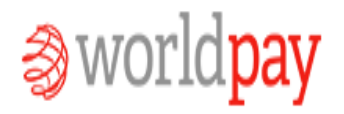

## **Create Worldpay Online Reporting Access**

Complete the required fields. (First Name, Last Name, Username Email, Retype Email, Password and Retype Password)

For the Customer Number and Checking Account digits, please contact Merchant Card Services at 859-257-3969.

Once you've entered your Username (Email) and Password, click Create Account.

Once you've completed the steps above, please send an email to Karen Lawson to have Worldpay edit your settings and link to your merchant account(s).

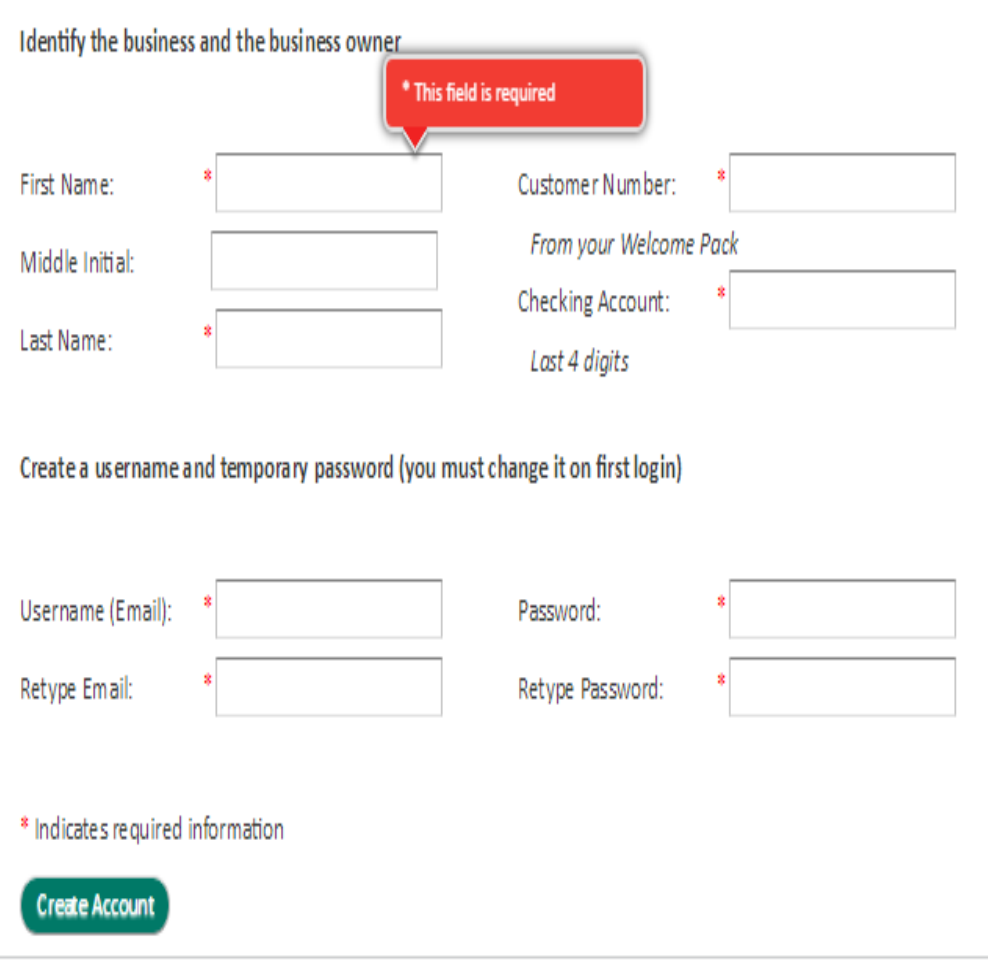